## **KinderConnect - Operator Search**

Operators are all system users able to access the Provider's KinderConnect account. You should always **Search** for the Operator to update existing information or before adding a new one to avoid duplication.

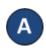

Click Search under Operators.

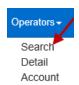

B Enter First or Last Name, then press **Search**. If you do not enter search criteria, the results will include every operator assigned to that Provider.

## **Operator Search**

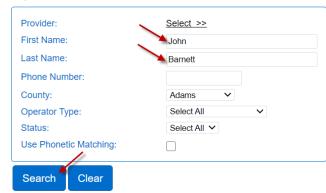

All Operators with names matching the first and last name will be displayed. Click on the Operator's name to view the details.

## **Search Results**

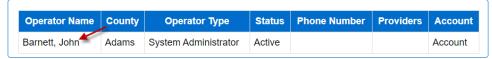